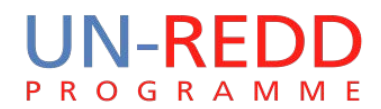

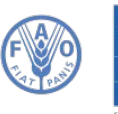

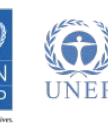

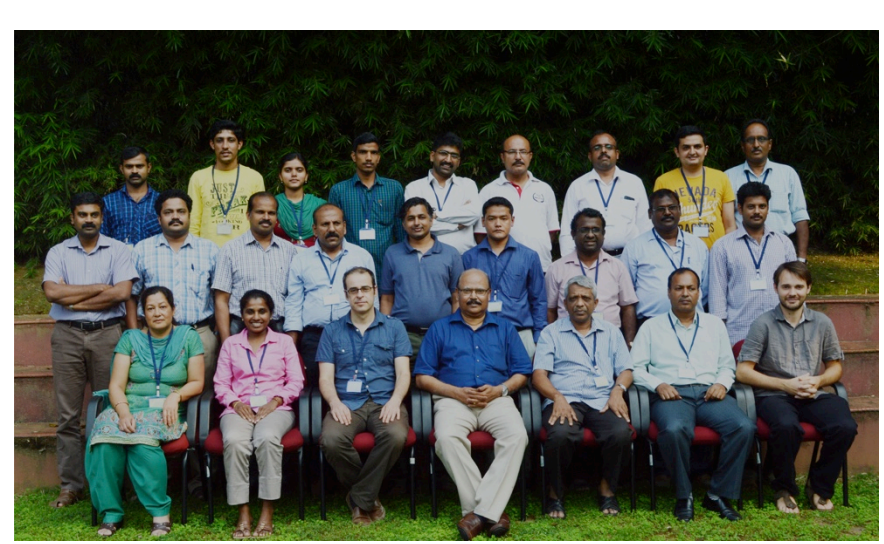

# Proceedings from the Second Regional Workshop on Data Analysis for Tree Volume, Biomass and Carbon Stock Assessment

# UN-REDD PROGAMME

10-13 November, 2014 Peechi, India

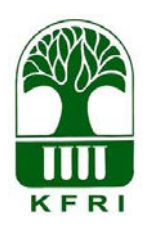

UNM REDD Programme MRV report 20 2015 

The UN-REDD Programme, implemented by FAO, UNDP and UNEP, has two components: (i) assistingdeveloping countries prepare and implement national REDD strategies and mechanisms; (ii) supporting the development of normative solutions and standardized approaches based on sound science for a REDD instrument linked with the UNFCCC. The programme helps empower countries to manage their REDD processes and will facilitate access to financial and technical assistance tailored to the specific needs of the countries.

The application of UNDP, UNEP and FAO rights-based and participatory approaches will also help ensure the rights of indigenous and forest-dwelling people are protected and the active involvement of local communities and relevant stakeholders and institutions in the design and implementation of REDD plans.

The programme is implemented through the UN Joint Programmes modalities, enabling rapid initiation of programme implementation and channeling of funds for REDD efforts, building on the in-country presence of UN agencies as a crucial support structure for countries. The UN-REDD Programme encourage coordinated and collaborative UN support to countries, thus maximizing efficiencies and effectiveness of the organizations' collective input, consistent with the "One UN" approach advocated by UN members.

#### Contacts:

**Matieu Henry** 

UN-REDD Programme Food & Agriculture Organization of the United Nations (FAO) Email: [Matieu.Henry@fao.org](mailto:Matieu.Henry@fao.org)

#### *Recommended citation:*

Sandeep, S., Sivaram, M., Gamarra, J.G.P., Réjou-Méchain, M. 2015. Proceedings of the regional training on data analysis for tree volume, biomass and carbon stock assessment, 10-13 November 2014. KFRI, Peechi, India. UN-REDD Programme MRV report XX, Food and Agriculture Organization of the United Nations, Rome, Italy.

#### **Disclaimer**

The designations employed and the presentation of material in this information product do not imply the expression of any opinion whatsoever on the part of the Food and Agriculture Organization of the United Nations (FAO) concerning the legal or development status of any country, territory, city or area or of its authorities, or concerning the delimitation of its frontiers or boundaries. The mention of specific companies or products of manufacturers, whether or not these have been patented, does not imply that these have been endorsed or recommended by FAO in preference to others of a similar nature that are not mentioned. The views expressed in this information product are those of the author(s) and do not necessarily reflect the views or policies of FAO.

FAO encourages the use, reproduction and dissemination of material in this information product. Except where otherwise indicated, material may be copied, downloaded and printed for private study, research and teaching purposes, or for use in non-commercial products or services, provided that appropriate acknowledgement of FAO as the source and copyright holder is given and that FAO's endorsement of users' views, products or services is not implied in any way.

The conclusions given in this information product are considered appropriate at the time of its preparation. They may be modified in the light of further knowledge gained at subsequent stages of the project.

# **Table of contents**

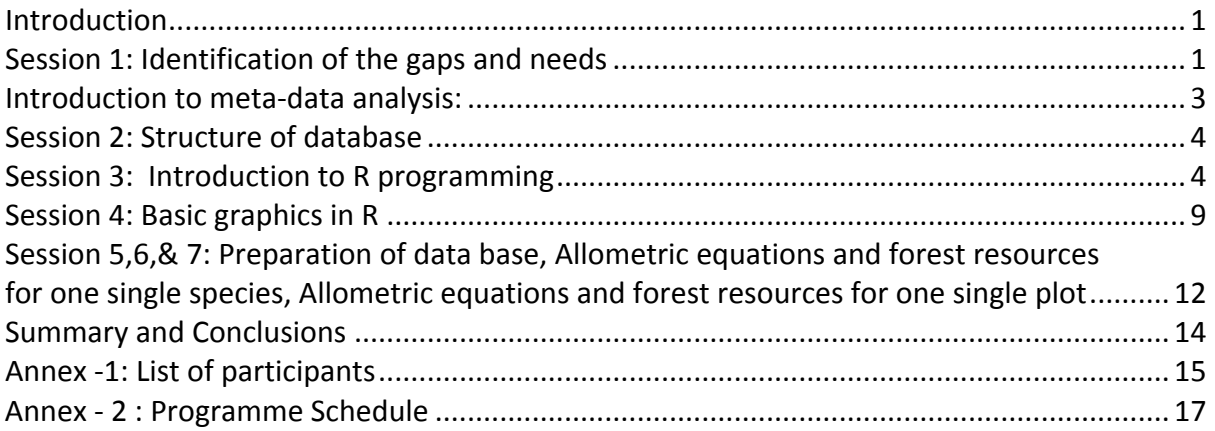

### <span id="page-4-0"></span>**Introduction**

Forestry datasets are typically voluminous, hierarchical, messy, multiM faceted, and expensive and have offered a fertile operating environment for data analysts since forest measurements began. Nevertheless, the challenges that forest managers face are complex, and the costs of poor decisions can be high. The 'Regional technical workshop on Tree Volume and Biomass Allometric Equations in South Asia (Kerala Forest Research Institute (KFRI), May 26 M 29, 2014) had concluded that lack of technical expertise in data analysis was a great hindrance in developing accurate tree volume and biomass measurement models. South Asia, with a rich diversity of tree species, has a wide range of datasets and questions in which statistics, econometrics, and applied mathematics tools can all play a constructive role. However the challenge for forest managers is to find the best match between the data, the question, and the tools.

The Regional Training on 'Data Analysis for Tree Volume, Biomass and Carbon Stocks Assessment' during 10-13 November 2014 was conceptualized as a follow up action of the previous workshop to equip forest data managers with the required technical know - how of data analysis. The programme was attended by 21 participants including researchers, foresters and research scholars from Bangladesh, Bhutan, India, Nepal and Sri Lanka (Annex  $-1$ ).

The programme started off with a session detailing outputs of the previous workshop wherein gaps and future needs on forest resource assessment in the region were deliberated. Forestry datasets are usually collected and managed according to local or organizational protocols. Datasets may be censored, analyses chaotic, vocabularies inchoate, and processes more often breached than observed. The data analyst must respond flexibly and creatively, document processes, and leave an unambiguous analytical trail. The programme helped the participants to get acquainted with international best practice guidelines on collection, assortment and analysis of forest resources data. The training programme provided a good opportunity for the participants to get a hands-onexperience in R, a free, open source software for statistical computing and graphics. The sessions (Annex - 2) with the details and major R scripts used are explained in the following sections. During the training programme more weight was given to practical use of R scripts.

### <span id="page-4-1"></span>**Session 1: Identification of the gaps and needs**

#### Dr. S. Sandeep

Sandeep S, a scientist from KFRI, presented the outputs of the regional technical workshop on tree allometric equations. The status of the South Asia database, gaps and further needs outlined in the workshop were consolidated and presented before the gathering.

The database had been previously prepared by extensive and exhaustive literature collected from the region by institutional visits, bibliographic databases and FAO reports. Nevertheless, there still remain several lacunae which can be progressively corrected. The database covers a total of 466 documents on tree allometry (Table 1), from which 4456 equations are on volume, biomass, BEF, carbon and other growth variables in South Asia. 375 species belonging to 96 families and 275 genera are included in the database. The proportion of equations contributed to the database by individual nations in South Asia varied as India > Bangladesh> Nepal > Sri Lanka> Pakistan> Bhutan. We couldn't find any tree allometric equation reports from Maldives.

The gaps identified during the previous workshop were

#### *1. Lack of species specific allometric equations*

South Asia is a high plant biodiversity area both in number and types of plants. However, a majority of the allometric equations developed in the region were for tree populations. Very few equations are also available for trees outside forests (TOF) and hence their quantification in terms of volume, biomass or carbon stocks poses serious problems.

#### *2. Output parameters*

Most available equations focus on tree volume and not necessarily on biomass, and it is not accurate to assess biomass using volume tables or functions. Lack of biomass expansion factors for most species, linked to compounded errors, hampers the prospects of using an alternate method for biomass estimation. Though root biomass is as important as shoot biomass in carbon stock estimations, there were very few studies on roots or their relationship with above ground biomass.

#### *3. Skewed representation of ecological zones*

There is high unevenness in the geographical distribution of equations developed across different biomes in South Asia. Most of the allometric equations developed in the region were for tree species in tropical rainforests followed by tropical shrubland. Tropical regimes like tropical moist deciduous forest, tropical dry forest and tropical mountain system were also found to have good number of allometric equations. Tropical desert, subtropical steppe and tropical and subtropical mountain systems with low species diversity have a lower number of allometric equations.

#### **4.** Error propagation

Error is the difference between reality and representation of reality. In statistical jargons, it is the absolute difference between observed and estimated values. The statistical error is also called uncertainty. Forest biomass estimation involves measurements using a variety of techniques ranging from simple measuring tape to satellite imageries in a hierarchical fashion. The total error in biomass estimates is the sum of errors in its nested sub components. In biomass estimation, the standard errors of the coefficients of the regression equations (biomass equations) and  $R^2$  are often highlighted as indicators of quality. The studies on actual quantification of error and its propagation through different nested sub components of biomass are scarce. Monte Carlo analysis, Pseudo-meta-analysis and Bayesian model averaging have been suggested as potential techniques in dealing with the issues of error propagation. Among these, Bayesian methods seem to be promising techniques. 

#### *5. Data sharing*

Though large numbers of tree allometric models have been developed for volume, biomass and carbon stocks estimations in South Asia, their accessibility is very limited as they are mainly confined to scientific articles, and hard copies in institutional or national libraries. Competition between institutions and individuals limits data exchange and transparency. Formal data exchange agreements are missing to allow appropriate collaborations between Research Institutions and national forest inventory holders. Developing standard language and elements of potential data sharing agreements would facilitate the exchange of data among researchers, potentially increasing the size of existing datasets and allowing for the construction of more robust allometric equations for a larger number of tree species.

#### *6. Lack of technical expertise*

New technologies for measuring tree volume and biomass non-destructively are being developed in the region. Though these land-based or airborne remote sensing technologies give information on allometry and decrease the amount of destructive measurements needed, these approaches are expensive for widespread implementation in developing countries, and require capacities that are not readily available.

#### *7. National capacities*

Financial, technical, cultural and human capacities may limit data collection, analysis, quality assurance, and sharing of allometric models. Many scientific articles include fees for publication. Not all scientists have the financial capacity to ensure publication of their work and many of the allometric equations are only reported in grey literature making them unavailable to a wider set of audience.

#### *Way forward*

Inter institutional and inter regional agreements to share data on tree allometry should be promoted in South Asia under the aegis of lead organizations on tree allometry in the region or international organizations like FAO. In such arrangements it is crucial that data authorship, ownership and use of the data are clarified. Beyond the mechanics of data exchange a change in culture is needed among researchers such that data sharing and collaborations are actively sought. A joint initiative should be build up through frequent technical workshops, capacity building programmes and collaborative projects wherein free exchange of ideas and data will take place. Communication of results and publishing of newly developed methods and allometric equations should be encouraged to promote exchange and positive feedback among the scientific community. Even preliminary results should be shared during scientific meetings to increase the interest of additional developers and potential users.

### <span id="page-6-0"></span>**Introduction to meta-data analysis:**

#### Dr. M. Sivaram

Biomass studies are required to derive carbon and bioenergy estimates. Tree volume and biomass allometric equations have been developed to estimate biomass following nondestructive approach. Recently, the Kerala Forest Research Institute, with the support of the Food and Agricultural Organization has developed a database of tree volume and biomass allometric equations for South Asia. The database contains 4456 equations. However, the applicability and adoptability of the available allometric models and conversion factors to support national forest biomass assessment have not been evaluated. The meta-analysis will allow analysis of the database and provide better guidance to national forest biomass assessment. The motivation of meta-analysis is to achieve a higher statistical power to develop a more correct estimate of effect magnitude rather than just testing the statistical significance. Effect size is a quantitative measure of the strength of a phenomenon such as correlation, regression coefficient, mean difference, relative risk and odds ratio. Metaanalysis comprises statistical methods for contrasting and combining results from different studies. It analyses the sources of disagreement among the results and highlights interesting relationships and patterns. Meta-analysis is done by identifying a common measure shared between studies like effect size and significance value. The steps involved in undertaking meta-analysis include i) deciding how to search for studies ii) selecting studies based on a set of objective criteria iii) dealing with incomplete data iv) analyzing the data, and v) accounting for or choosing not to account for publication bias. It is clear that if metaanalysis is properly done on the existing tree allometric database for South Asia it will pave the way to know the extent of quality of available equations and their use. It will also help to develop generalized biomass equations for the region.

# <span id="page-7-0"></span>**Session 2: Structure of database**

#### Javier G. P. Gamarra

Javier Garcia Perez demonstrated the structure of database using the one developed for South Asia. The database is composed of 71 variables, grouped in seven categories: 1. Plant ecology (Population and Ecosystem)

2. Geographical location where the equation was developed or applied (Continent, Country,

Biomes)

- 3. Equation parameters (variable characters and ranges)
- 4. Tree vegetation components (Bark, Root, Stump etc.)
- 5. Taxonomical description (Family Genus- Species)
- 6. Statistical Information ( $R^2$ , adjusted  $R^2$ , bias correction, RMSE and standard error of

mean)

7. Bibliographical references

The framework can be used as a common standard for data entry of allometric equations in the region.

# <span id="page-7-1"></span>**Session 3: Introduction to R programming**

Maxime Rejou-Mechain, Javier G. P. Gamarra

Basics of R were explained in this session: Installing and using packages, primary R data structures, manipulating data frames, and functions in R with a hands-on exercise with country specific data during the sessions. R can be obtained at http://cran.rproject.org/.RStudio basics, also explained, depicted what is a friendly interface to programming in R. RStudio can be installed as a desktop (laptop) application or as a server application that is accessible to others via the Internet. RStudio is available from <http://www.rstudio.org/>

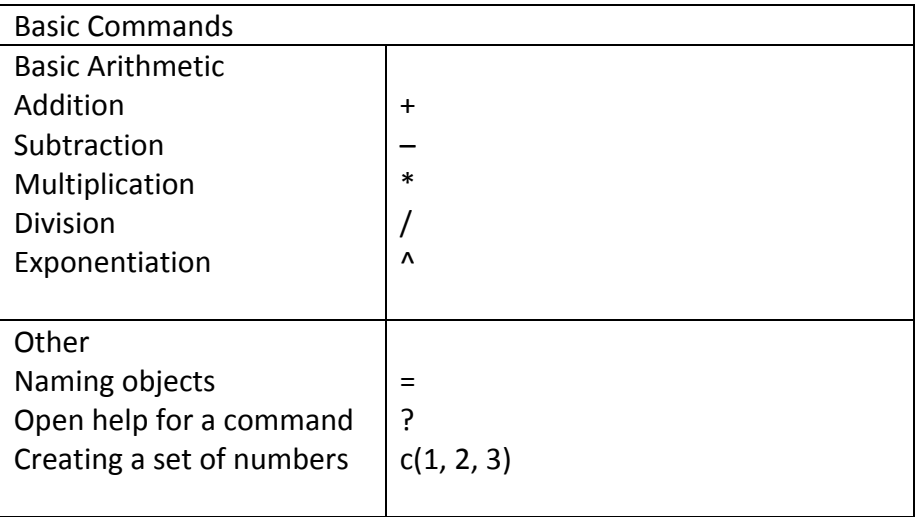

R at its most basic level is a command-line language, meaning that we interact with R by typing sequences of commands at its prompt. The default prompt, which means that R is ready to receive an instruction, looks like this:

Sometimes inputs to R will be longer than one line. In these circumstances, R will change the prompt to let you know that it expects a continuation of a previous input. By default, this is the plus sign:

It is also possible to press enter before the line of code is completed, and often R will recognize this. For example, if we were to type  $1 +$  but then press enter before typing 2, R knows that  $1+$  by itself doesn't make any sense, so prompts for us to continue the line with  $a + sign$ . At this point we could continue the line by pressing 2 then enter. This commonly occurs if we forget to close parentheses or brackets. If we keep pressing enter and keep seeing  $a +$  sign rather than the regular  $>$  prompt that allows us to type new code, and if we can't figure out why, often the easiest option is to simply press ESC, which will get you back to the normal > prompt and allow us to enter a new line of code.

We type commands at the prompt, and if R understands them, then it carries them out and returns the result. For example

 $>1+2$  $\lceil 1 \rceil$  3

>

+

The entered code always follows the  $>$  prompt, and output always follows a number in square brackets.

There are many different ways to do things in R. There are no official conventions on how the language should be used. Although the equals sign  $4\pi$  does work for assignment, it is also used for other things, for example in identifying values for arguments. The arrow " $\lt$ -" is only used for assignment. We use the arrow for assignment, rather than the equals sign. Others use the equals sign. There are four main sources of assistance: the internal help files, the R manuals, the R-help community's archive, and the R-help community itself.

We need to distinguish between the R software application and its packages. When the R application is run, it automatically provides access to a substantial range of functionality. For example, we can compute the mean of a sequence of numbers using the mean function.

$$
> mean(c(1, 2, 3))
$$
  
[1] 2

However, still more functions are available to R within packages that are installed by default but not automatically attached to R's search path. To access these packages, we use the library or require functions.

> library()

Using R effectively virtually demands that we write scripts. We save the scripts to a known directory and then either copy and paste them into the R console or read them in using one of the following commands:

If the R code is not doing what we expect, we often find that it is because the class of the object is not as we expect. We can learn the class of any object by using the class function:

> class(mean) [1] "function"  $>$  class(c(1, 2, 3)) [1] "numeric"  $>$  class(mean(c(1, 2, 3))) [1] "numeric"

# creating data frame and its manipulations

The data frame is one of the fundamental data structures within R. For example:

> height=c(185,178,165,171,172,76, 200)

```
> dbh=c(82,81,55,65,68, 3, 30)
```
 $>$  WD = c(454, 678, 443, 234,456, 500, 430)

> Species = c("Euc", "Term", "Pin", "Ced", "Euc", "Ced", "Pin")

- $>$  row.names=c("Tree\_1","Tree\_2","Tree\_3","Tree\_4","Tree\_5","Tree\_6","Tree\_7")
- > result <- data.frame(row.names, Species, dbh, height, WD)
- > result

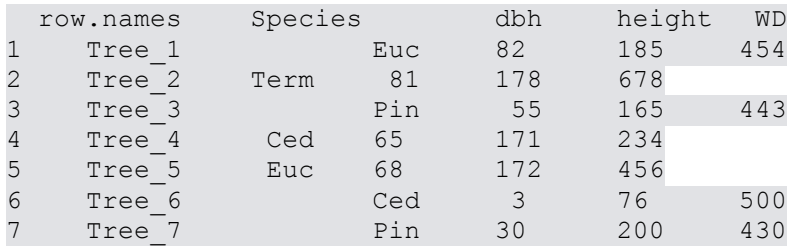

# Changing elements

```
> result[2,3] <- 9
>	result
```
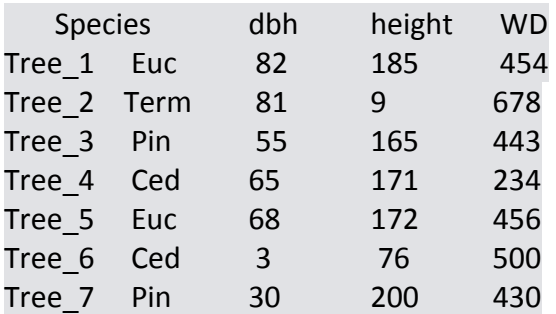

# Adding new column

> result\$new.col <- c(1,38, 54, 79, NA, 4, 89) > result

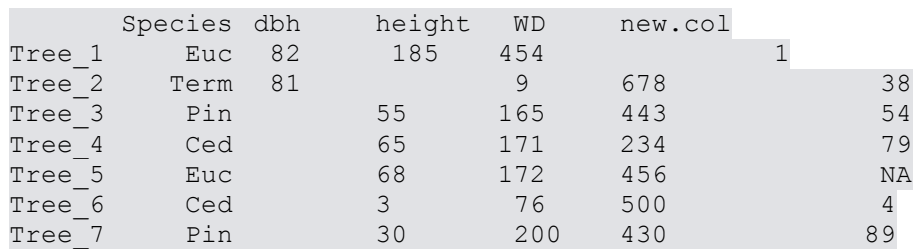

#### # Adding new rows

```
> result[8,] <- c(rep(NA, 5))
```
> result

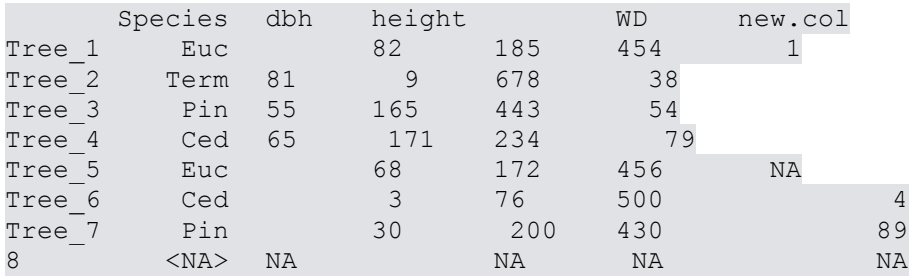

#### > rbind(result, new.tree = NA)

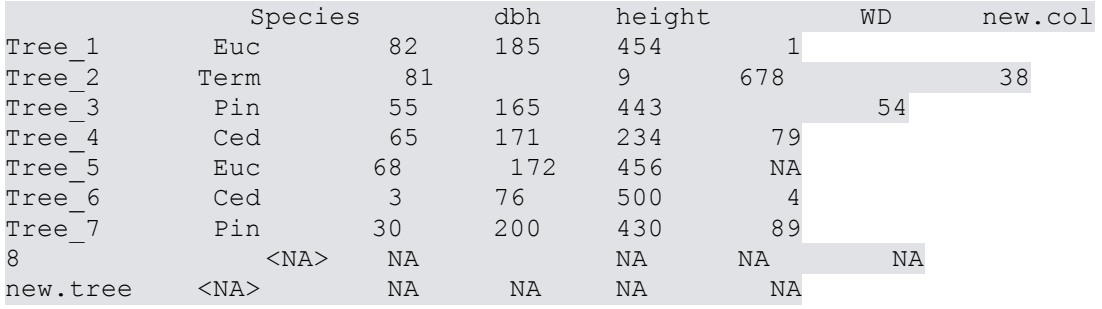

# Calculate mean and standard deviation of dbh

> mean\_dbh <- aggregate(dbh~ Species, result, mean, na.rm=TRUE)

> mean\_dbh

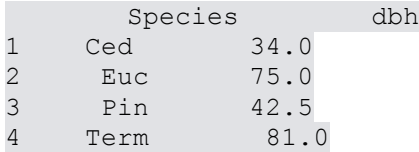

> SD dbh <- aggregate(dbh~ Species, result, sd, na.rm=TRUE) > SD\_dbh

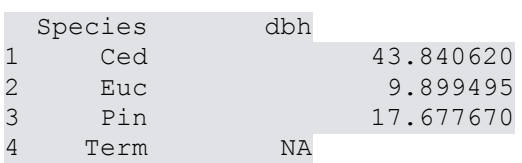

# Import table

The ability to read and write plain text files is critical because text files are very commonly used for storing and communicating data. Most publicly available growth and yield models use plain text files for input and output, as do many landscape-level database systems and cruise compilers. Furthermore, text files can be straightforwardly managed in version control software (CVS and Subversion) to allow users to track all the changes in data over the lifetime of a project. Text files can be easily transferred through email and FTP programs, and are easily reformatted and displayed in any number of programs. Finally, text files are also in human-readable form, making them ideal for archival purposes.

Unfortunately, text files provide limited flexibility for moving large amounts of data because of the need to convert values into their machine representations, storage and retrieval efficiency, and rounding problems. The additional time required for conversion can be considerable for large datasets.

Table files contain data that is organized in column with an optional header and optional row-names. In this kind of file columns are separated by a specific tabulator (tab-delimited, comma-delimited, etc.) We can load tabular files with the functions read.table().This functions returns data.frame objects.

Text

```
data1 <- read.table(file='/home/user/files/myFile.txt', sep='\t')
```
**CSV** 

```
mydata = read.csv("MyFile.csv")
```
or

```
mydata <- read.table("myFile.csv", header=TRUE, sep=",")
```

```
# Export table
```
write.table(mydata, file = "mydata.csv")

# Operation on data frame: Creation of new column

Eg: > tropicalforest\$radium = tropicalforest\$dbh/2

> tropicalforest

```
> tropicalforest$basal_area = (tropicalforest$radium ^2)*pi
```
> tropicalforest

# Subset of data

# Select the 100 first rows

```
>	tropicalforest100	<- tropicalforest[1:100,]
```

```
>	tropicalforest100
```
# Select the 100 first rows for the 6 first columns

- > tropicalforest100 <- tropicalforest[1:100,1:6]
- > tropicalforest100
- # Sorting

# Sort the dataframe by a specific column (example: increasing DBH)

- > sorted tropicalforest = tropicalforest[with(tropicalforest, order(dbh)), ]
- > sorted\_tropicalforest

# Aggregation and calculation within the population

> aggregate(dbh ~ CommercialHeight, data=tropicalforest, FUN = mean)

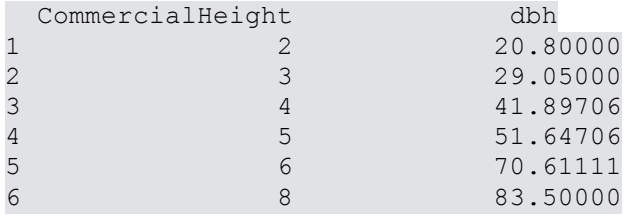

# <span id="page-12-0"></span>**Session 4: Basic graphics in R**

Javier G. P. Gamarra/ Maxime Rejou-Mechain

Session 4 was used to give an overview of graphics in R. Working exercises conducted using available datasets helped the participants to generate high and low level plots in R.

R has a variety of graphics functions. These are generally classed into

- High-level plotting functions that start a new plot
- Low-level plotting functions that add elements to an existing plot

A number of high-level graphics ranging from dotcharts, histograms, boxplots and barplots for one dimensional data, scatterplots for two-dimensional data and contour, image plots and perspective mesh plots for three dimensional data can be produced. Also in the case of lowlevel graphics. These include plotting points, symbols, lines, segments or text on a graph, producing a box around a plot or joining line segments to create a polygon. These types of graphics are often useful for enhancing the feature of an existing plot.

Each function has its own set of arguments. The most common ones are

- xlim, ylim: range of variable plotted on the x and y axis respectively
- pch, col, lty: plotting character, colour and line type
- xlab, ylab: labels of x and y axis respectively
- main, sub: main title and sub-title of graph

General graphing parameters can be set using the par() function.

#Graph plots

# To create plot (first creating a pseudodataset where numbers from 1 to 10 are sampled 60 times with replacement)

 $>\alpha<-1:60$ 

- $> b$  <- sample(1:10,60, replace=T)
- $> plot(a<sup>th</sup>)$

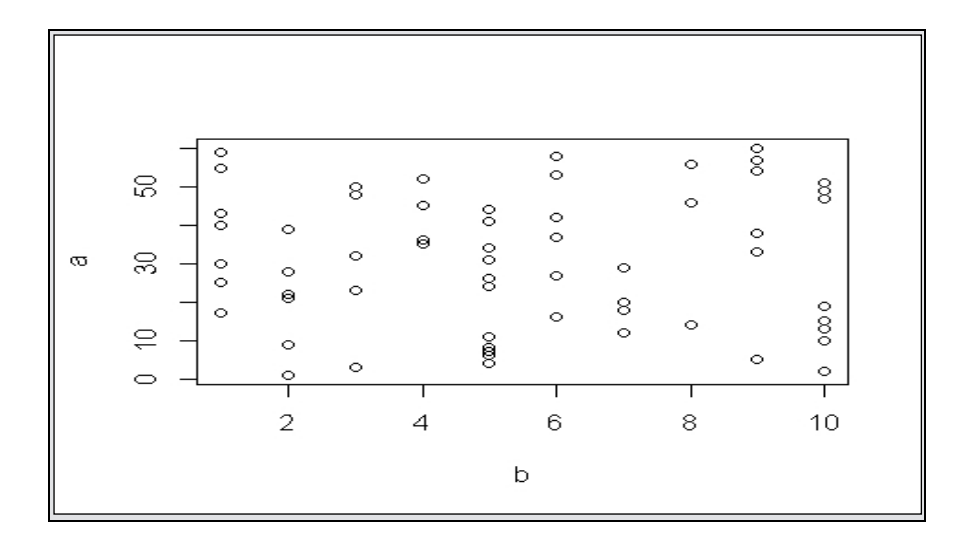

#### # To create a histogram

- > setwd("C:/Documents and Settings/KFRI/Desktop/KFRIdatasets")
- > mydata = read.csv("Plot120\_Bang.csv")
- > mydata
- > hist(mydata\$dbh)
- > hist(mydata\$dbh, breaks = 60, xlab="DBH", ylab="Freq")

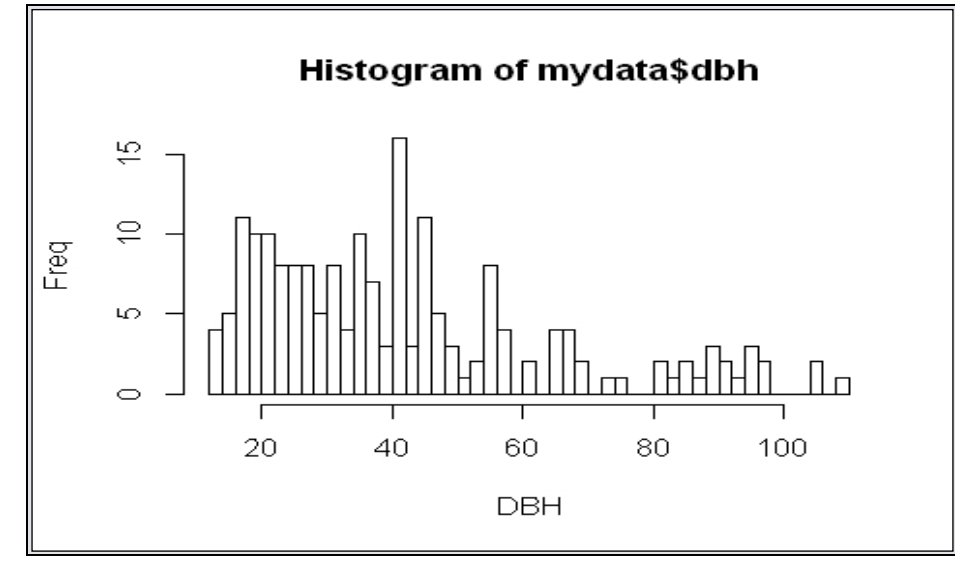

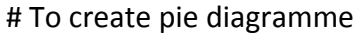

> pie(table(mydata\$sp), labels=levels(mydata\$sp), cex=0.9)

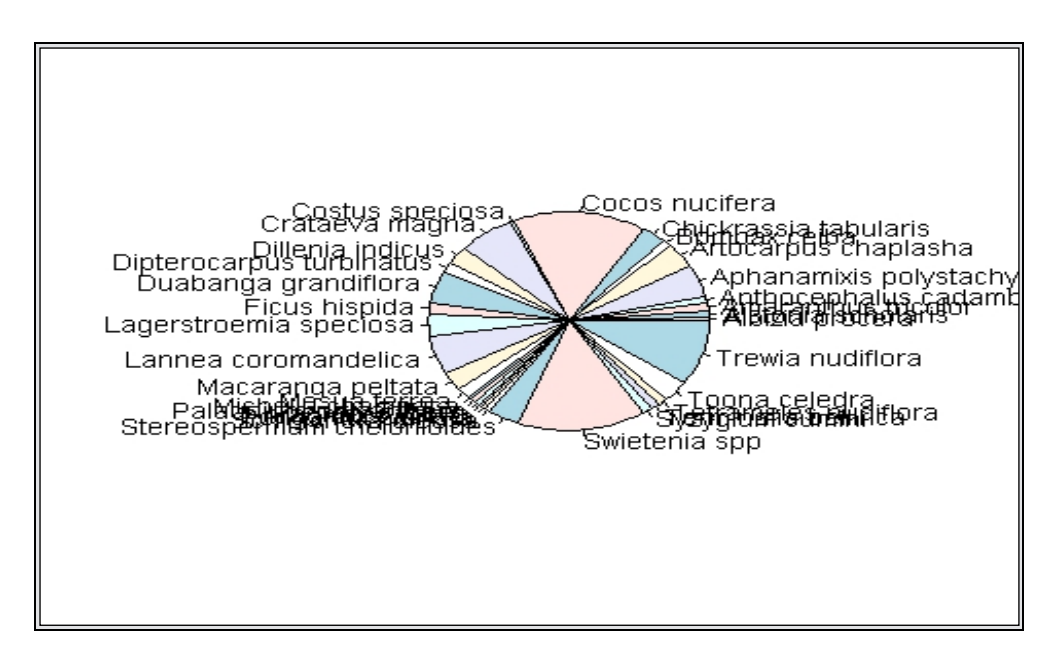

#Calculate AGB with Brown pantropical equation

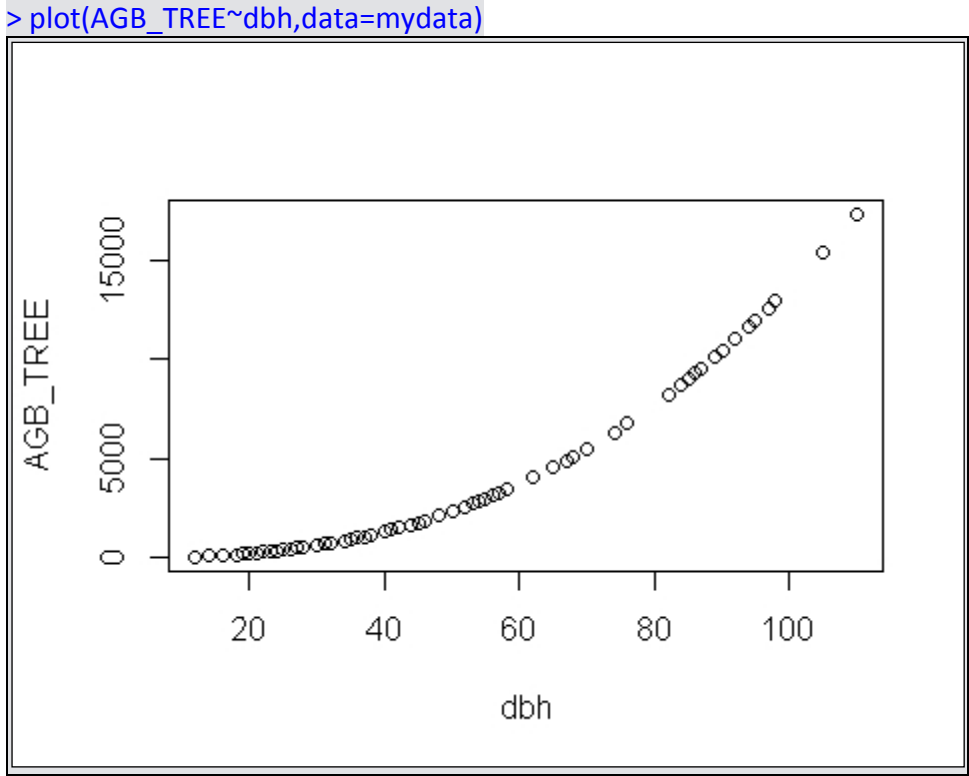

> mydata\$AGB\_TREE<-exp(-2.134)\*mydata\$dbh^2.53

### <span id="page-15-0"></span>**Session 5,6,& 7: Preparation of data base, Allometric equations and forest resources for one single species,** Allometric equations and forest resources for one single plot

```
Javier Garcia Perez
# Setting working directory
       >	setwd("C:/Documents	and	Settings/KFRI/Desktop/rstudio")	
# Importing csv files
       >	flora=read.csv("juliflora.csv")
       >	flora
# Getting structure of database
       >	str(flora)
# Getting details of selected equations
       > eqfile<-flora[flora$ID == 12823, ]
       >	eqfile
# Getting column heading
       > flora1 <- flora[flora$espar == "10", ]
       >	flora1
# Getting the details of database(how many rows and columns)
       >	dim(flora)
       [1]	24	74
# Display minimum and maximum values
       > c(eqfile$Min_X,eqfile$Max_X)#original database miniX=3.Here minX=5
       [1] 5 7# Minimum values of x
       >	xlimmin<-as.numeric(eqfile$Min_X)
       >	xlimmin
       [1] 5
Getting maximum values of x
       >	xlimmax<-as.numeric(eqfile$Max_X)
       >	xlimmax
       [1] 7
```
# Give the values of X (with increment 0.5) > xseq<-seq(xlimmin,xlimmax,0.5) > xseq  $[1]$  5.0 5.5 6.0 6.5 7.0 # To show all the equations > eqfile\$Equation  $[1]$  (-0.3525)+1.3972\*X 24 Levels:  $(-0.0255)+0.3122*x$   $(-0.0565)+0.7069*x$   $(-0.0688)+0.0083*x$  ... 0.1292+0.5924\*X^(2)\*Z # Substitute values of x > x<-xseq > evaleq<-function(eq)eval(parse(text=eq)) > eval(parse(text=eqfile\$Equation)) [1] 6.6335 7.3321 8.0307 8.7293 9.4279 # To show maximum values of y > ylimmax<-max(sapply(eqfile\$Equation,FUN=evaleq)) > ylimmax [1] 9.4279 # To show the unit of x > xlab<-paste(eqfile\$X,"(",eqfile\$Unit\_X,")") > xlab  $[1]$  "C ( $cm$ )" # To show the unit of y > ylab<-paste(eqfile\$Output,"(",eqfile\$Unit\_Y,")") > ylab [1] "Biomass (kg)" # Combinatin of x and y  $> c(xlab,ylab)$ [1] "C ( cm )" "Biomass ( kg )" # To draw line diagrame

lines(x,eval(parse(text=eqfile\$Equation)),lwd=2,col=3)

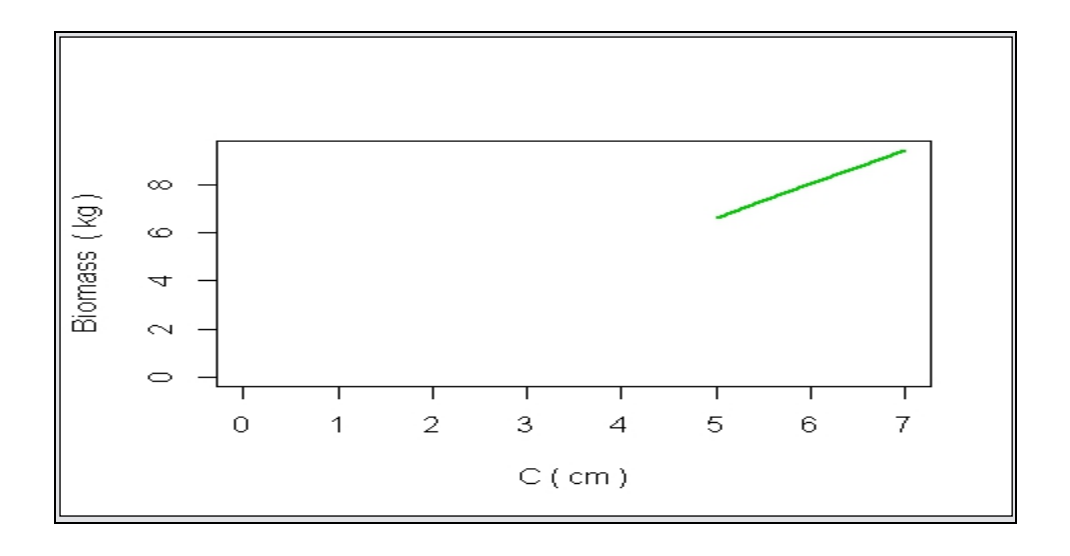

# <span id="page-17-0"></span>**Summary and Conclusions**

The training Programme gave an opportunity to researchers and foresters in the region to get acquainted with the basics in R. The sessions in R were arranged in the order:

1. Introductory session with R

2. Graphics in R

3. Preparation of data base

4. Estimating biomass from allometric equations and forest resources for one single species and

5. Estimating biomass from allometric equations and forest resources for one single plot The hands on exercises helped them to evaluate their own databases. Capacity building is an essential part to create efficient and skilled manpower on tree allometry in the region. New methods to assess forest biomass have a strong technological component. Transfer of knowledge should be considered a key point for improving biomass estimation as the biological and statistical concepts are difficult to understand. Countries should be supported in developing these capacity needs and to develop plans to cover all important areas of the forest inventory. The programme concluded that efforts to advance the knowledge in statistical analytical tools should be taken and a further training on modeling (Linear and Non-linear Modeling) techniques using R should be conducted in the near future.

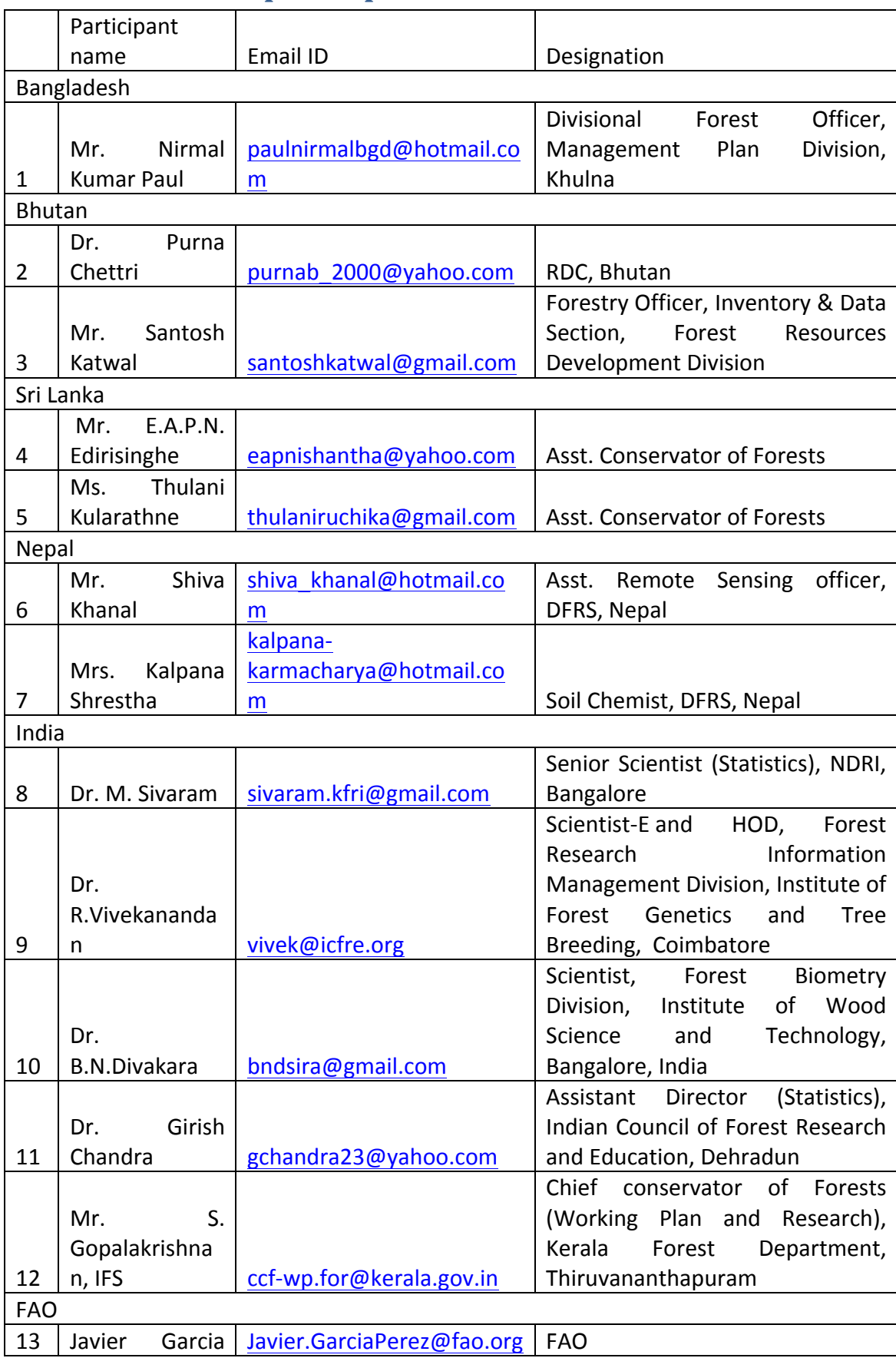

# <span id="page-18-0"></span>**Annex -1:** List of participants

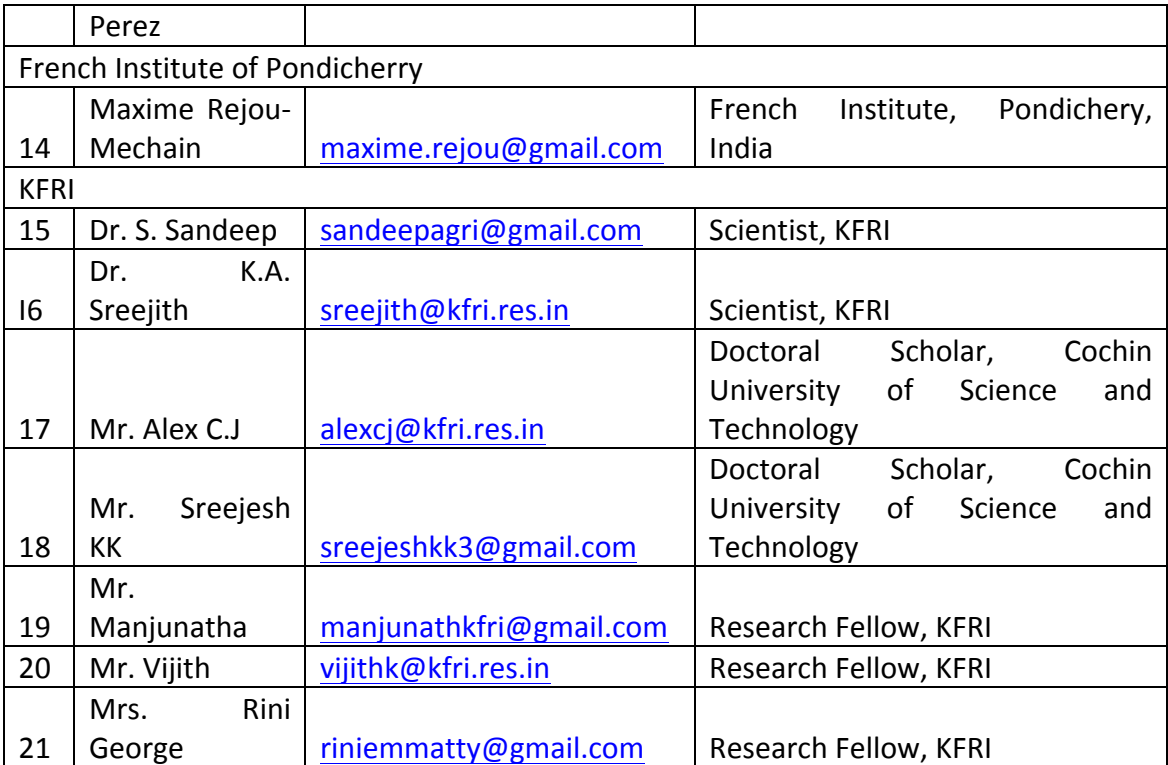

# <span id="page-20-0"></span>**Annex - 2 : Programme Schedule**

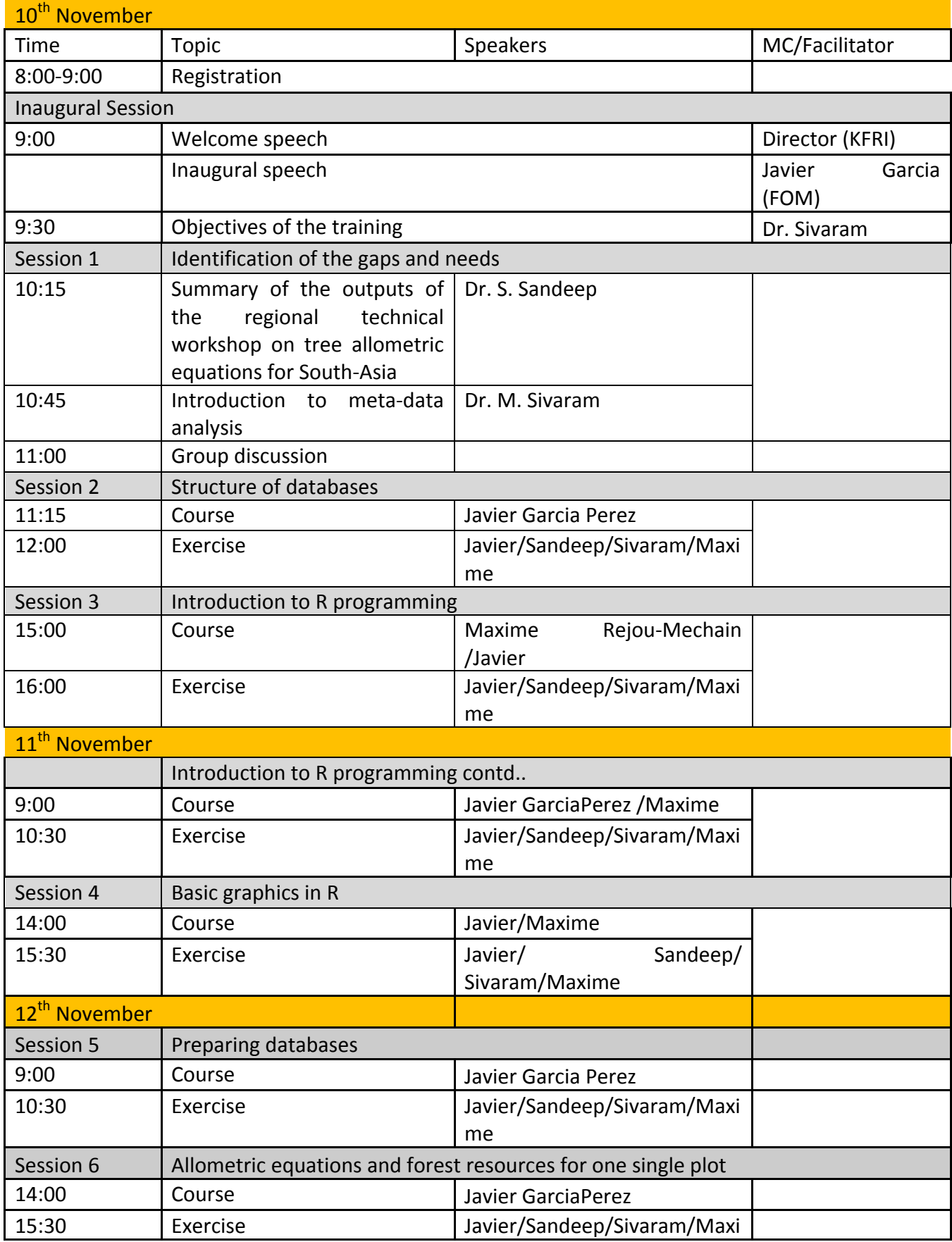

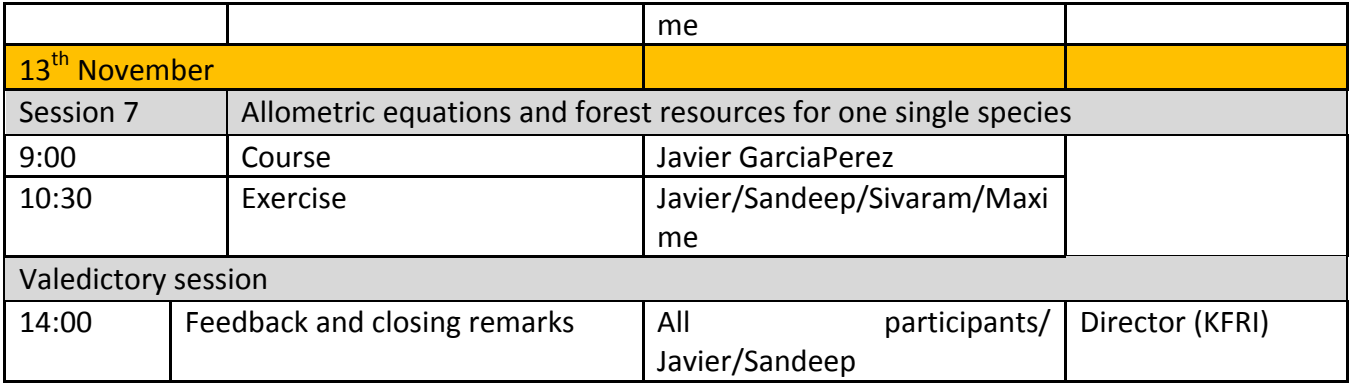